**AutoCAD Crack For PC**

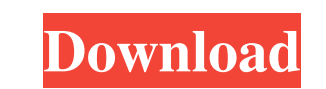

 $1/4$ 

### **AutoCAD Crack [2022]**

AutoCAD Crack and AutoCAD Crack Mac LT are discontinued. The Autodesk 2016 Year in Review Autodesk 2016 Year in Review 2016 has been a big year in AutoCAD history. It was, in fact, a banner year, with major new releases and enhanced features – both in AutoCAD 2017 and AutoCAD LT 2017. This report looks back at the highlights of 2016 and explains what you need to know about the two 2017 releases. Download the complete AutoCAD 2017 Year in Review. . 2016 saw the introduction of many new features in AutoCAD and AutoCAD LT, including: Help system improvements (subscript and superscript text, parametric dimensions, drawing filters, User Interface, etc.) New parameters in drawing templates New rendering options and tools New drawing and raster editing tools Enhanced multiproject features Newly enhanced features in the Model Browser, web editing, and mobile apps New remote draw tools Some of these enhancements were inspired by customer feedback, and others were driven by AutoCAD release cycles. Improvements for Students and Teachers AutoCAD students and AutoCAD LT students should definitely check out the new help system, or Help improvements for students in AutoCAD 2017 and AutoCAD 2017 and AutoCAD LT 2017 includes active help tools, which are automatically invoked as you enter commands in AutoCAD or AutoCAD LT. The new help system has the following benefits: It's more convenient and quicker to access help topics than you might be used to. It makes it easier to find help topics you need. It understand new AutoCAD commands, layers, and drawing techniques. Help improvements for students can be accessed from any screen in AutoCAD or AutoCAD LT, not just from the help viewer. They can also be invoked by pressing Shift+F1 on your keyboard or from the Help topic on a toolbar button or menu item. AutoCAD 2017 and AutoCAD LT 2017 also include a new course in AutoCAD. The AutoCAD course for students will help you improve your AutoCAD skills and, more importantly, improve your job prospects. One of the main things a student can learn in the new AutoCAD course for students is how to read Auto

Command reference • SORT (Navigation → Commands → SORT) • INSET (Navigation → Commands → INSET) • FIGURE (Navigation → Commands → CLOSEFIGURE) • ELLIPSE (Navigation → Commands → ELLIPSE) • BREAKFIGURE (Navigation → Commands → BREAKFIGURE) • HEIGHTONCE (Navigation → Commands → HEIGHTONCE) • INVERT (Navigation → Commands → INVERT) • PARTS (Navigation → Commands → PARTS) • REMOVEITEM (Navigation → Commands → REMOVEITEM) • MERGEITEMS (Navigation → Commands → MERGEITEMS) • SYMBOLS (Navigation → Commands → SYMBOLS) • UNSYMBOLS (Navigation → Commands → UNSYMBOLS) • COMBINE (Navigation → Commands → COMBINE) • ARRANGEITEMS → ARRANGEITEMS) • ARRANGEMULTIPLE (Navigation → Commands → ARRANGEMULTIPLE) • ARRANGEEXACTLY (Navigation → Commands → ARRANGEEXACTLY) • ARRANGEINVISIBLE (Navigation → Commands → ARRANGEINVISIBLE) • QUADRESULT (Navigation → Commands → QUADRESULT) • UNQUADRESULT (Navigation → Commands → UNQUADRESULT) • a1d647c40b

## **AutoCAD**

#### **AutoCAD For Windows**

Run the Autocad-win32-x64.exe program. Click New->Keyfile. Click Create a new keyfile. Click Run. Enter a new name and a location for the keyfile in the respective boxes. Click OK. Click OK to start a new session. Enter th code into the field labeled With your personal key. Click OK to start the conversion. How to use the serial Install Autodesk Autocad and activate it. In Autocad, click New->Serial. Click Run. Enter a name for the file and file in the respective boxes. Click OK. Click OK to start a new session. Enter the secret code into the field labeled With your personal key. Click OK to start the conversion. 3D view 2D view The new version of Autocad has update of 2D CAD features, including the following: Review your drawings and draft. Autocad 2018 has a new feature called Draftboard, where you can see your 2D sketches in a workplane view. You can also rotate and scale your drawings to improve visibility. Improve your view. When you open a 2D drawing in Autocad 2018, the view you choose in the View tab of the ribbon gives you the opportunity to customize your view of your 2D drawings. Choose drawings with perspective, parallel projection, orthographic, isometric or oblique projection. Autocad 2018 provides four projection modes for you to choose from when opening 2D drawings. Rotation Rotating drawings is easy Autocad 2018. Rotate and zoom drawings to improve readability. Elevation You can control the visibility of elevations (3D section views) and the size of the elevation window in Autocad 2018. The elevation window can be mov on the workplane by using your mouse and you can freely scroll around in it. Change the view Autocad 2018 provides four different workplane views to choose from when opening 2D drawings. The default view is Windowed, where see a 2D drawing in a small rectangular window. Full window, where you see a 2D drawing in its full size. Window + Layer, where you can see different views of the same drawing. For example, you could see

## **What's New In?**

Drawing Explorations: Discover how to explore and classify your drawings for quick and efficient search and reporting. Extension Manager: Comprehensive manager for installing, updating, and uninstalling AutoCAD Extension P including 2D and 3D object and data extensions. New in AutoCAD 2023. Extended command history: Review, restore, and recall previous commands in the command history. Faster command execution: Create complex command hierarchies and define multiple tasks. Use cascading menus or dynamic actions to simplify common workflows. No more table of contents: Switch to Full Screen mode without first navigating to the table of contents. Graphical Use graphically designed protocols to synchronize and deploy your drawings. Graphical SQLite: Create and maintain a shared database within your drawings. Choose an easy-to-use graphical tool to create, modify, and query yo Hierarchical command history: The previously listed command history improvements, including an expanded history and support for unlimited numbers of windows. Migrate to AutoCAD 360: Create a seamless experience between AutoCAD and AutoCAD 360 and take advantage of the latest innovations in collaborative design. Reorder-extensions, menu commands, and toolbars: Reorder your AutoCAD Extension Packs and menu commands to access them quickly and efficiently. Revise and revise again: Make and save additional revisions to any single drawing. Revise your project plan with revisions that track all of your changes. Saving to digital printouts: Print, download, and and PDFs directly from your drawings. Technical improvements: This release has been reviewed to ensure that it meets the requirements of the latest ISO/IEC standard and is fully compatible with Windows 7, Windows 8, Window and earlier versions. AutoCAD's design environment is more efficient, stable, and intuitive than ever. Explore AutoCAD's capabilities and capabilities for engineering, 3D modeling, and animation. Join us in the discussion 360, the future of collaboration, on our forum: Autodesk.com/forum/autocad-2020-what-s-next/

# **System Requirements:**

Windows 7, 8, 8.1 Windows 10 1 GB RAM 2 GB Hard Drive space 1024x768 Resolution DirectX 9.0c Minimum Processor: P4 3.2 GHz P4 2.6 GHz P4 2.4 GHz P4 2.0 GHz P4 1.7 GHz P4 1.6 GHz Minimum CPU: Dual Core 1.8 GHz Dual Core 1.

 $4/4$